BRILHA, J.B.R., HENRIQUES R.F. (2000) - Desenvolvimento de aplicações educativas em Geologia — um exemplo. *Ciências da Terra*, volume especial IV, 37-42.

# **Desenvolvimento de aplicações educativas em Geologia – Um exemplo**

# **J.B.R. Brilha & R. Henriques**

Departamento de Ciências da Terra, Universidade do Minho, *Campus* de Gualtar, 4710-057 Braga, Portugal. jbrilha@dct.uminho.pt; rhenriques@dct.uminho.pt

Resumo – Face à quase total inexistência de microscópios petrográficos nas escolas portuguesas dos ensinos básico e secundário, os alunos destes graus de ensino vêm-se privados do contacto com uma das técnicas básicas de observação e caracterização dos materiais geológicos. Para obviar esta lacuna iniciou-se a produção de uma aplicação multimédia, a ser disponibilizada *on-line* e *off-line*, com recurso a técnicas de realidade virtual. Este recurso permitirá simular observações petrográficas reais em platina rotativa com nicóis paralelos e com nicóis cruzados, disponibilizando ainda informações complementares sobre os minerais observados.

Abstract – The production of educational applications in Geology – an example. The inexistence of petrographical microscopes in portuguese secondary schools leads to a total lack of knowledge about one of the basic tools to observe and characterise geological materials. One way of solve this problem is to develop multimedia contents in portuguese and distribute them using on-line and off-line technologies. In this paper we present a multimedia application that uses virtual reality techniques which allow the simulation of real petrographic observations (showing stage rotation with plane-polarized light and with crossed polars). Some informations about the rock-forming minerals are also available to the user.

## **1. Introdução e enquadramento**

É assumido que a produção de livros temáticos de qualquer área científica deverá ser feita por profissionais qualificados, garante da qualidade e rigor científico dos mesmos. O mesmo critério dever-se-ia aplicar quando se trata da edição de manuais escolares que servem de apoio aos docentes e discentes dos vários níveis de ensino. Na área da Geologia, no entanto, verifica-se que a comunidade científica portuguesa não encara como tarefa prioritária a produção de livros/manuais escolares em língua portuguesa. Nas Universidades assume-se que os alunos estão perfeitamente à vontade na consulta de bibliografia em língua inglesa e/ou francesa, não havendo a necessidade de editar livros em língua portuguesa (premissa perfeitamente errada uma vez que, infelizmente, a maioria dos alunos universitários dos cursos de ciências revelam um domínio extremamente precário destas línguas, impossibilitando-lhes o acesso à bibliografia mais actualizada e de melhor qualidade). Nas Escolas dos Ensinos Básico e Secundário verifica-se que, em casos mais frequentes do que seria desejável, os autores dos manuais escolares revelam graves lacunas científicas, materializadas pela ocorrência de erros científicos nos manuais e discutíveis linhas de abordagem em certas matérias (http://www.geopor.pt/gne/index\_prog.html).

O fraco empenho dos especialistas nacionais na publicação de textos para fins educativos em Geologia terá, certamente, as suas razões que não serão aqui abordadas. No entanto, esta atitude justifica também a quase ausência de aplicações informáticas educativas de distribuição por Internet e/ou CD-ROM. Se assumirmos que os documentos electrónicos devem estar ao mesmo nível dos publicados pelos meios tradicionais, então urge mobilizar os geólogos(as) para a enorme tarefa que os parece desinteressar.

Este trabalho apresenta um projecto, já em curso no Departamento de Ciências da Terra da Universidade do Minho, em que se procuram produzir aplicações multimédia, em língua portuguesa, destinadas aos vários níveis de ensino. Desde há algum tempo que este Departamento tem procurado manter alguma produção no que concerne à utilização das tecnologias da informação

e da comunicação (TIC) para fins educativos e de divulgação da Geologia (Brilha & Legoinha, 1998; 1999; Brilha *et al.*, 1999a; 1999b; 1999c; Pereira & Brilha, 2000; Pereira *et al.*, 2000). A ausência, quase generalizada, de microscópios petrográficos nas escolas portuguesas levou-nos à realização deste trabalho que tem, como objectivo principal, produzir uma aplicação multimédia com observações microscópicas de rochas e minerais portugueses. Porém, como sabemos, este tipo de observações faz muito pouco sentido se as imagens forem estáticas uma vez que, uma das principais peculiaridades da petrografia óptica, se traduz na caracterização mineral com base na rotação da platina e interacção com luz polarizada. A solução encontrada para ilustrar este carácter dinâmico da petrografia óptica passou pelo recurso à tecnologia de realidade virtual, que detalharemos seguidamente.

#### **2. Tecnologia QuickTime™ VR**

O QuickTime™ VR (QTVR) é uma tecnologia informática de Realidade Virtual, criada pela Apple Computer© (http://www.apple.com) que, a partir de informação fotográfica, produz ilustrações bastante realistas de paisagens ou de objectos, sem recurso a qualquer tipo de programação. Está comercialmente disponível um conjunto de ferramentas de *software* (QuickTime VR Authoring Studio™) que permite criar panorâmicas até 360°, objectos com possibilidade de rotação ou cenas resultantes da combinação dos dois. Para tal recorre-se a uma interface gráfica de simples utilização e à fotografia recolhida com certos critérios, obtida a partir daquilo que se quer ilustrar. É possível, através da sua utilização, produzir cenas interactivas de elevada qualidade gráfica, as quais podem ser lidas através da movimentação do rato sobre a imagem, desde que o *software* QuickTime™ (de distribuição gratuita via Internet ou outra) esteja instalado no computador. No caso particular de utilizadores do sistema *MacOS* (Sistema Operativo dos computadores Macintosh©), a instalação está incluída com o próprio sistema operativo. A difusão dos conteúdos QTVR produzidos pode ser feita através de qualquer suporte digital de armazenamento (Zip, CD-ROM, DVD ou mesmo disquete de 3.5´´) ou através da Internet. Neste último caso é necessário que o *browser* (programa de navegação na Internet) possua o filtro QuickTime™, o qual é instalado automaticamente com o pacote de *software* QuickTime™.

O QuickTime™ é uma tecnologia poderosa de leitura e produção de vídeo, imagem fotográfica digital ou realidade virtual, de ampla divulgação, indispensável ao funcionamento de inúmeros títulos multimédia, sendo uma tecnologia nuclear do Sistema *MacOS*. Na Internet, a sua utilização aparece em largos milhões de *sites*. No caso particular do QuickTime™ VR, a sua utilização é bastante variada, começando a ser frequente em *sites* tão diversos como os de agências de turismo, marcas de automóveis, museus ou estações televisivas.

#### **3. Desenvolvimento da aplicação**

O desenvolvimento do produto final envolve a definição de questões diversas como o tipo de divulgação (*on-line* e/ou *off-line*), desenho da interface gráfica, concepção do guião, entre outras. Uma vez que este tipo de tarefas se afastam do domínio estrito da Geologia, é conveniente integrar na equipa especialistas de multimédia e de *design* gráfico. No entanto, nunca se deverá esquecer o objectivo principal do produto, não abdicando do rigor científico em detrimento de questões estéticas secundárias. Assim, o geólogo(a) deverá acompanhar de perto todas as fases de desenvolvimento do produto.

#### 3.1. Recolha e digitalização das imagens

Na figura 1 está ilustrado o equipamento utilizado na aquisição das imagens provenientes do microscópio petrográfico. Utilizou-se um equipamento de videomicroscopia que permite obter a imagem num monitor (de controle) e uma saída S-Vídeo que possibilita a entrada, simultânea, das imagens no computador através da respectiva placa vídeo (no caso foi utilizada uma placa Miro DC-30, http://www.pinnaclesys.com/dc30mac/). Convém que o sistema vídeo esteja preparado para reduzir a área capturada pela câmara de vídeo. Com efeito, a imagem capturada pela câmara de vídeo abrange uma área muito menor do que o campo do microscópio. Este facto constitui uma

desvantagem, particularmente no caso de rochas com grão grosseiro. Assim, é necessário ter um microscópio com objectivas de baixa ampliação e/ou um adaptador *C-mount* (0.45x) que é introduzido entre a câmara de vídeo e o microscópio. Há ainda a necessidade de possuir as objectivas bem centradas de modo a não haver deslocações anormais dos minerais para fora do campo de visão, quando se procede à rotação da platina.

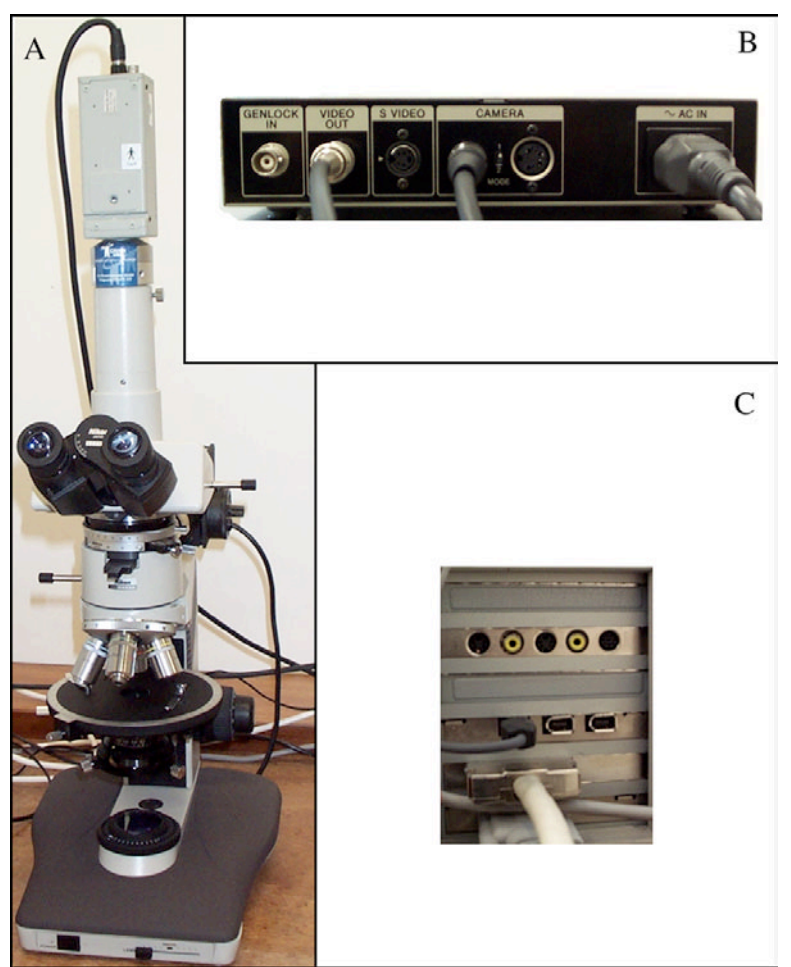

Figura 1 - Sistema de videomicroscopia utilizado neste projecto. A- Microscópio Nikon® e sistema de vídeo Sony®. B-Equipamento de apoio ao sistema de vídeo onde se localiza a saída S-Vídeo utilizada para transferir as imagens para o computador. C- Entradas/saídas da placa Miro DC-30 instalada num computador Macintosh® (G3-400).

Escolhida a zona da lâmina delgada que se pretende ilustrar, devem ser calibradas as cores no *software* de aquisição das imagens do computador, de modo a obter as imagens o mais idênticas possível com o que seria observado directamente no microscópio óptico. As imagens foram adquiridas com uma resolução de 640x480 *pixels*.

Seguidamente procede-se à aquisição das imagens. Como uma correcta observação petrográfica exige, entre outros requisitos, a utilização de luz polarizada com os nicóis paralelos ("luz natural") e cruzados ("luz polarizada"), a captura de imagem deve contemplar estas duas possibilidades. Para que a simulação do movimento da observação seja fluido, numa rotação completa da platina são adquiridas 72 imagens, duas em cada 10°, sendo uma obtida com nicóis paralelos e a outra com nicóis cruzados. De salientar que poderá haver a necessidade de ajustar a intensidade luminosa do microscópio sempre que se cruzam e descruzam os nicóis. No caso de não se possuir uma equipamento de videomicroscopia, terão de ser obtidas fotografias que serão posteriormente digitalizadas. Esta solução, apesar de ser exequível, é muito mais demorada e onerosa.

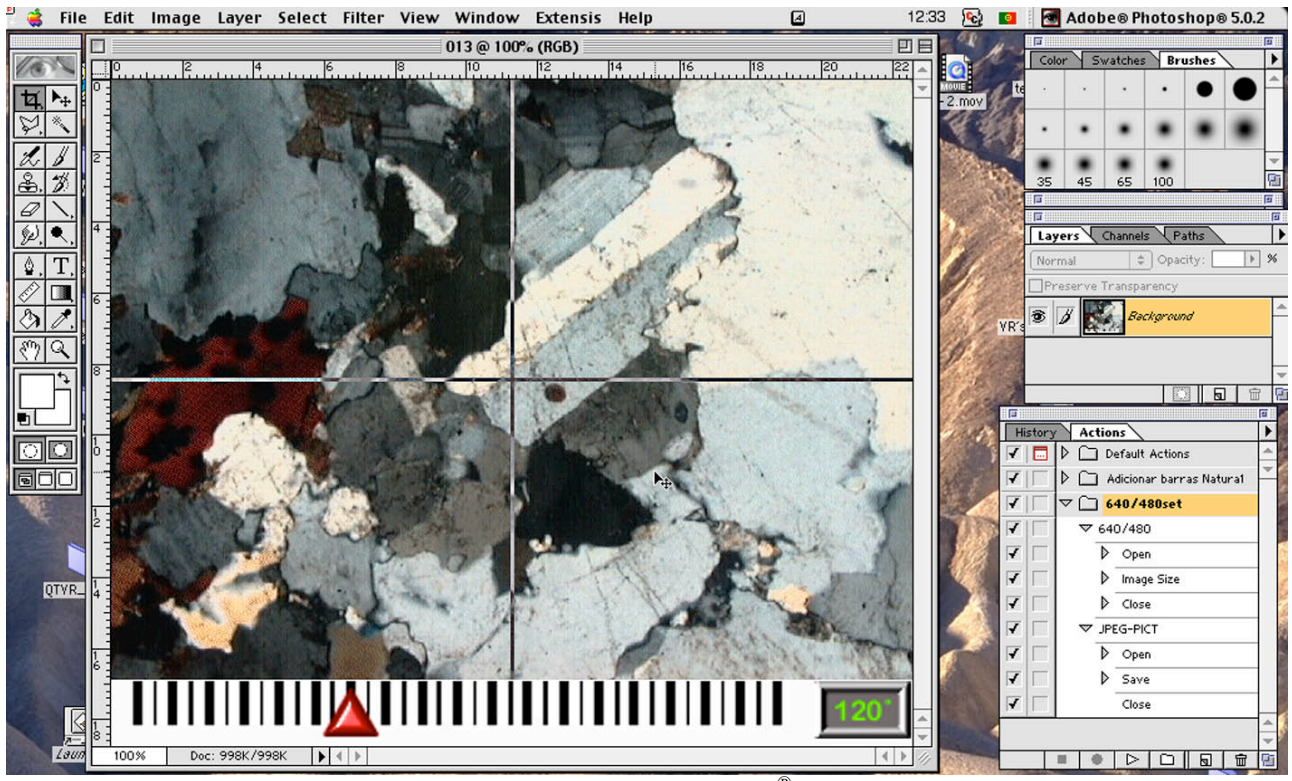

Figura 2 – Aspecto de uma das fases de tratamento gráfico em Photoshop®.

## 3.2. Tratamento gráfico das imagens

Todo o tratamento gráfico das imagens que se descreve seguidamente foi efectuado com o *software* Adobe® Photoshop® (http://www.adobe.com/products/photoshop/main.html). Para cada amostra, as imagens devem ser guardadas no computador em duas pastas diferentes, uma para as imagens obtidas com nicóis paralelos e outra para as obtidas com nicóis cruzados. Cada imagem é, em seguida, sujeita a um tratamento que passa por (figura 2):

i) desenho de duas linhas em posição intermédia da imagem que representarão os fios do retículo (de modo a serem visíveis contra qualquer fundo, devem ser desenhadas a branco, numa *layer* independente utilizando o modo de sobreposição com exclusão);

ii) redimensionamento do tamanho da área disponível para a imagem de modo a acomodar elementos gráficos adicionais (neste caso uma barra com o ângulo da observação);

iii) inserção da barra, que deverá estar previamente desenhada, uma por cada 10°.

Estas três tarefas foram automatizadas utilizando a possibilidade de programação de rotinas que o *software* Adobe® Photoshop® permite (designadas por "actions" pelo fabricante Adobe®). O tempo necessário para terminar o tratamento de 36 imagens é de cerca de 3.5 minutos (foi utilizado um computador Macintosh® 9600 com processador G3 a 400 Mhz e 96Mb de RAM. Para outras configurações a velocidade pode ser diferente). As imagens tratadas devem permanecer em duas pastas separadas, como atrás se referiu.

#### 3.3. Produção dos objectos (animações)

Recorrendo à utilização do *software* QuickTime VR Authoring Studio™ são finalmente produzidas as panorâmicas, objectos e cenas. A produção de panorâmicas foi já abordada em Brilha *et al.* (1999d), pelo que se irá referir apenas o caso da produção de objectos. Este *software* é particularmente interessante para a produção deste tipo de animações porque, para além das vantagens associadas à tecnologia QuickTime™ responsável pela sua leitura (nomeadamente a qualidade vídeo, independência da plataforma e grande divulgação), bastam deslocações do rato com o cursor posicionado sobre a imagem para que haja modificação do ponto de vista obtido. Esta modificação é condicionada pelo produtor do objecto que, neste caso, consistiu em associar a este

movimento a simulação da rotação da platina, dando ao utilizador uma sensação bastante realista. Tal efeito é conseguido com o posicionando das imagens em duas linhas e trinta e seis colunas no módulo de produção de objectos do *software* QuickTime VR Authoring Studio™, tal como se ilustra parcialmente na figura 3. Uma das linhas contém as imagens resultantes da observação com nicóis paralelos sendo a outra destinada às imagens resultantes da observação com nicóis cruzados. As colunas, para ambas as linhas, contêm cada uma das imagens obtidas de 10° em 10°. Todo o cálculo da sequenciação das imagens é parametrizado e calculado pelo *software* de modo a que no final se obtenha a animação desejada. Neste caso são obtidas animações em que a deslocações do rato na horizontal, para a direita ou para a esquerda, corresponda à animação da rotação da platina nos mesmos sentidos. A deslocação do rato na vertical, para cima ou para baixo, corresponde à observação da amostra com nicóis cruzados ou paralelos, respectivamente.

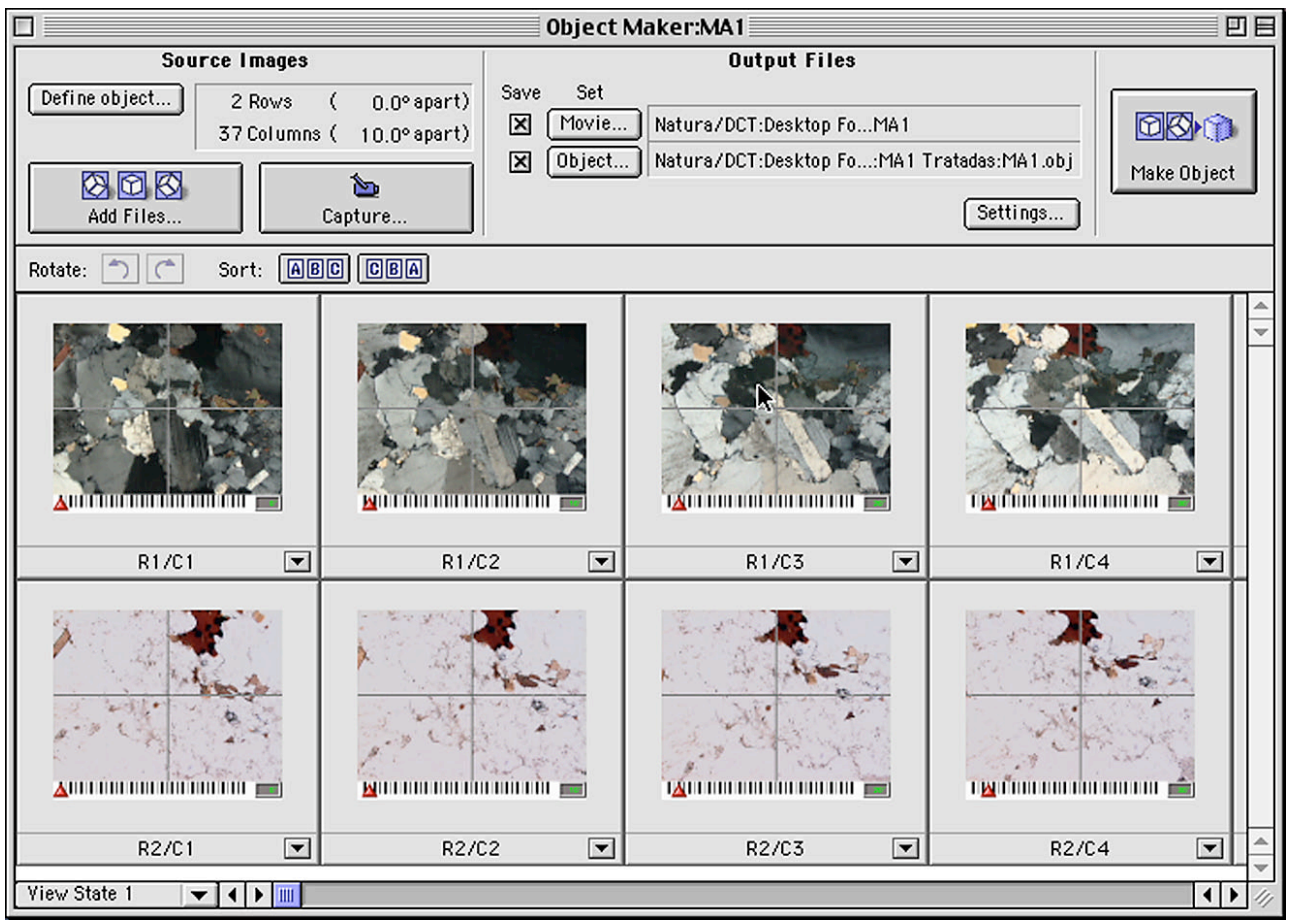

Figura 3 - Aspecto da fase de produção da animação no módulo de desenvolvimento de objectos do software QuickTime VR Authoring Studio™.

A produção do ficheiro final envolve alguns passos indispensáveis para que este possa ser disponibilizado. Uma das etapas fundamentais da produção vídeo é a compressão. Sem esta os ficheiros finais ocupam demasiada memória para que possam ser disponibilizados via Internet ou armazenados (tabela 1). Face à boa relação entre a qualidade gráfica da animação e a memória ocupada pelo ficheiro, foi utilizado neste projecto o algoritmo Sorenson™ da Sorenson Vision Inc. (http://www.s-vision.com/products/SorensonVideo/). Outro aspecto fundamental que determina a memória ocupada pelo ficheiro final é a dimensão da janela (tabela 1). Se estiver prevista uma disponibilização *on-line* a dimensão da janela terá de ser reduzida de modo a diminuir o tempo de transferência dos ficheiros de animação. No caso de distribuição *off-line*, os ficheiros finais poderão ter compressões mais reduzidas e maiores dimensões da janela.

## 3.4. Desenvolvimento do guião

A partir do momento em que está terminada a produção dos ficheiros das observações microscópicas das várias amostras seleccionadas, torna-se necessário definir a estruturação da informação. Isto é, que tipo de informação complementar vai ser disponibilizada, que textos vão acompanhar as imagens, etc. Pensa-se incluir, no projecto em curso, uma breve abordagem à microscopia óptica de rochas e minerais como sendo a constituição do microscópio petrográfico e características da luz polarizada para que os interactores, não especialistas, possam compreender melhor as observações ilustradas.

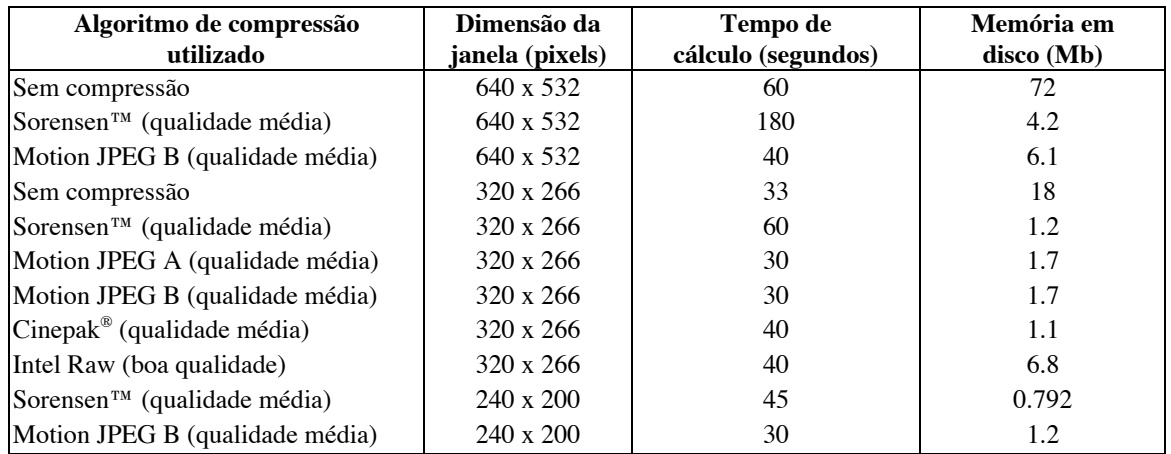

Tabela 1 - Comparação entre vários parâmetros que influenciam a memória ocupada em disco pelo ficheiro de animação.

A partir de uma das imagens do objecto podem-se criar "mapas" sobre os vários minerais constituintes da rocha ilustrada. Quando se seleccionam com o rato, estes permitem a abertura de novas janelas com textos/imagens descritivos do mineral previamente seleccionado. Trata-se de uma forma interactiva de disponibilizar informação complementar até ao nível de profundidade definido pelos autores.

A definição do tipo de linguagem a utilizar ao longo de toda a aplicação deve constituir uma preocupação constante. Tendo sido previamente estabelecido o público-alvo, dever-se-á ter em consideração a especificidade do mesmo, não utilizando uma linguagem demasiado científica. Os termos técnicos, que inevitavelmente terão de ser usados, deverão ser explicados resumidamente.

## 3.5. Disponibilização do produto

A aplicação multimédia acabada de descrever pode ser distribuída na Internet e em qualquer tipo de suporte *off-line*, sendo preferível pelas suas capacidades o CD-ROM ou o DVD-ROM. No caso de se prever uma disponibilização *on-line*, devem-se produzir objectos de modo a reduzir ao máximo o tamanho do ficheiro final para uma mais rápida acessibilidade. Dadas as características gráficas desta aplicação, julga-se mais vantajosa uma disponibilização *off-line*, o que permite uma maior aposta na qualidade gráfica dos objectos e na quantidade de informação disponibilizada.

A produção de um CD ou DVD-ROM necessitará do reforço da equipa de trabalho uma vez que envolve conhecimentos de multimédia mais aprofundados. Julga-se conveniente que este suporte seja híbrido, isto é, seja compatível com vários sistemas operativos (pelo menos os mais comuns, Windows® e Macintosh®). A existência de uma versão em língua inglesa deverá ser considerada caso se pretenda fazer uma divulgação do produto no estrangeiro.

#### **4. Considerações finais**

O recurso a técnicas de realidade virtual no ensino deverá ser considerado quando é impossível recorrer a materiais e ou técnicas reais. A ausência de microscópios petrográficos nas escolas portuguesas é mais um factor a contribuir para a desmotivação geral que os alunos, e a população

geral, apresentam relativamente a temas de índole geológica. A sensibilização para questões desta natureza passa, obrigatoriamente, por melhorar as condições de ensino/aprendizagem nas escolas portuguesas.

A edição de produtos de qualidade de natureza informática pode contribuir para incentivar o estudo das disciplinas relacionadas com as Ciências da Terra. As suas potencialidades, a nível do multimédia, garantem uma melhor compreensão de certos conceitos ou processos fazendo recurso a animações e simulações. A sua disponibilização utilizando meios de grande divulgação (como as TIC) contribuirá decisivamente para aumentar a cultura científica da sociedade portuguesa.

*Agradecimentos: Trabalho realizado no Centro de Ciências do Ambiente/Ciências da Terra financiado pela Fundação para a Ciência e a Tecnologia.*

# **Referências**

Brilha J.B.R. & Legoinha P.A.R. (1998) - Internet: uma nova estratégia para o Ensino das Ciências da Terra. *Comunicações do Instituto Geológico e Mineiro*, tomo 84, fasc. 2, H8-H11.

Brilha J.B.R. & Legoinha, P.A.R. (1999) – Geopor – Ciências da Terra na Internet. *Noesis* nº50, Instituto de Inovação Educacional, 64-65.

Brilha J.B.R., Dias G.T., Mendes A.C., Henriques R., Azevedo I.C., Pereira R. (1999a) – The geological heritage of the Peneda-Gerês National Park (NW Portugal) and its electronic divulgation. *Towards the balanced management and conservation of the geological heritage in the new millenium*. D. Barantino, M. Vallejo & E. Gallego (Eds.). Sociedad Geológica de España, 315-318.

Brilha J.B.R., Legoinha P.A., Gomes A., Rodrigues L. (1999b) - A integração das TIC no ensino perspectiva actual no domínio das Ciências Naturais. Conferência Internacional Challenges'99, Universidade do Minho, Braga. *Em publicação*.

Brilha J.B.R., Legoinha P.A.R., Butler J. (1999c) - The Internet and the Geology teaching in Portugal. *Computers & Geosciences*, vol. 25, nº2, 205-206.

Brilha J.B.R., Dias G.T., Mendes A.C., Henriques R., Azevedo I.C., Pereira R. (1999d) - A Internet e a divulgação do património geológico. Resumos do I Seminário sobre o Património Geológico Português, Instituto Geológico e Mineiro, Lisboa.

Pereira D.I. & Brilha J.B.R. (2000) - Virtual field trip in the Mirandela region (NE Portugal) – an example of how to enhance Geosciences education. *Ciências da Terra*, volume especial IV, 59- 61.

Pereira R.M.I., Brilha J.B.R. & Dias G. (2000) – Percursos virtuais do Parque Nacional da Peneda-Gerês – Um contributo para o Ensino das Ciências da Terra. *Ciências da Terra*, volume especial IV, 43-50.